# Upgrade der neuen Funksteckdosen

# Installations-Wizard neu ausführen

## Setup Einstellungen aufrufen

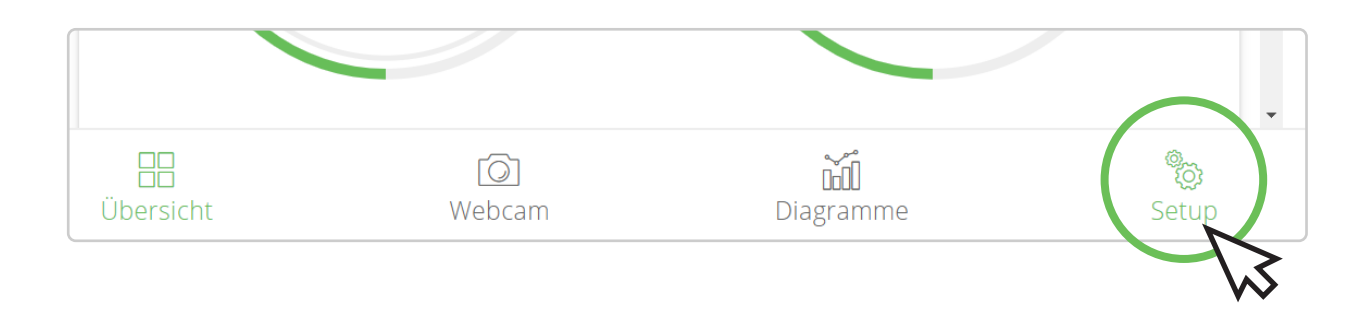

### Systemeinstellungen aufrufen

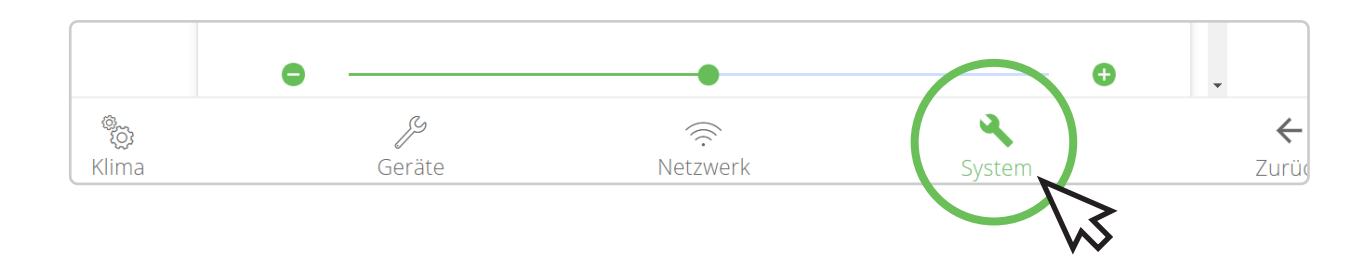

#### Schaltfläche "RUN WIZARD" auswählen

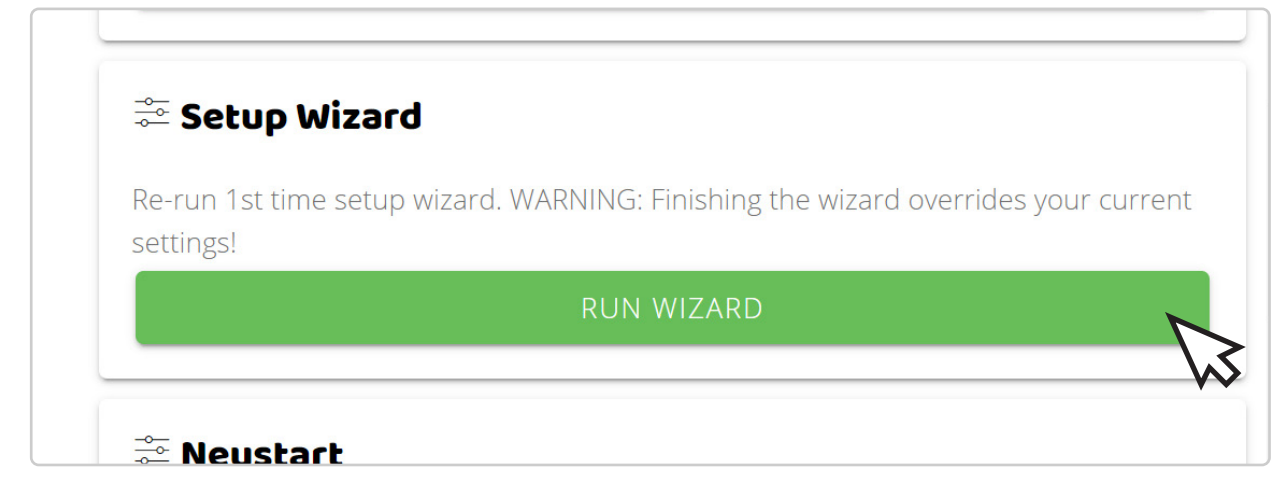

**Communisation** Ben Anweisungen im Wizard folgen.

Bitte beachten, dass die alten Einstellungen überschrieben werden. Wichtig ist vor allem der Reset.

Knopf drücken 1

- 2 Knopf gedrückt halten und einstecken
- <mark>3</mark> Dann für 5 Sekunden gedrückt lassen
- Dann erst Knopf loslassen 4

Die weiteren Schritte sind wie im Wizard beschrieben durchzuführen.

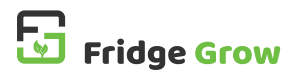